#### Na stronie wypełniamy pola formularza

55

#### Bezpłatne, profesjonalne oprogramowanie 3D CAD dla studentów

Bezpratne, proresjonalne oprogramowanie 3D CAD dia studentow<br>Inżynieria to ekscytująca, pełna wyzwań i oferująca móstwo satysfakcji dziedzina, która zapewnia<br>możliwości rozwoju na wielu ścieżkach kariery. Wymagane umiejętn

#### Ninieisza bezołatna wersia do pobrania:

- Jest dostępna dla każdego aktywnego studenta<br>• Jest przeznaczona do pracy na kursach akademickich
- · Zawiera licencję, która nie wygaśnie
- 

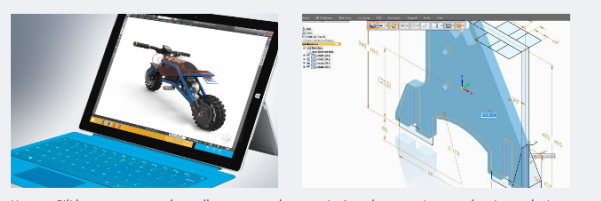

Uwaga: Pliki utworzone w tej wersji programu nie mogą być otwierane w komercyjnych wersjach<br>programu Solid Edge, a rysunki 2D są oznaczone znakiem wodnym.

Program Solid Edge jest bardzo łatwy do opanowania i prosty w obsłudze. Począwszy od interfejsu, na poszczególnych narzędziach skończywszy, konieczne było poznanie szerokiego zakresu umiejętności, w tym złożone tworzenie powierzchni, modelowanie<br>brył, złożeń i rysunków technicznych. Solid Edge pozwolił mi zrobić .<br>wszystko, co było potrzebne do zaprojektowania i zbudowania zaawansowanego technologicznie i jednocześnie konkurencyjnego samochodu, który wygrał zawody Greenpower.

David Cullimore,<br>Użytkownik programu Solid Edge Student Edition<br>Cullimore Racing

Kraj instytucji akademickiej **Polska**  $\checkmark$ Dolnoflackie  $\checkmark$ Data urodzenia  $\sqrt{1973}$ kwiecień  $\vee$ Uniwersytet, szkoła wyższa lub odpowiednik  $\checkmark$ Informacje dla studentów krzysztof nieczarka krzysztof.nieczarka@unwr.edu.nl Uczelnia Uniwersytet Przyrodniczy we Wrocławiu https://www.upwr.edu.pl/ Data ukończenia studiów  $\mathbf{v}$  2017 wrzesień  $\vee$  $\Box$  Zgadzam się na przesyłanie wiadomości<br>handlowych od Siemens PLM Software na mój<br>adres e-mail.

- $\boxed{\text{ } 2$apoznalem-am się i zgadzam się na warunki  
\nUmowy Liencyjnej Użytkownika Końcowego  
\n(EULA) oraz zasady dotyczące licencji  
\nakademickich.$
- $\overline{\mathbf{y}}$  Zapoznałem/-am się z umowami<br>eksportowymi i zgadzam się na ich warunki.

Wyrażam zgodę na przetwarzanie moich danych<br>osobowych przez Siemens Industry Software Sp. z o.o. z<br>siedzibą w Warszawie 03-821, ul. Żupnicza 11, w celach<br>licencyjnych oraz marketingowych, zgodnie z przepisami

Po weryfikacji rozpocznie się pobieranie pliku instalacyjnego

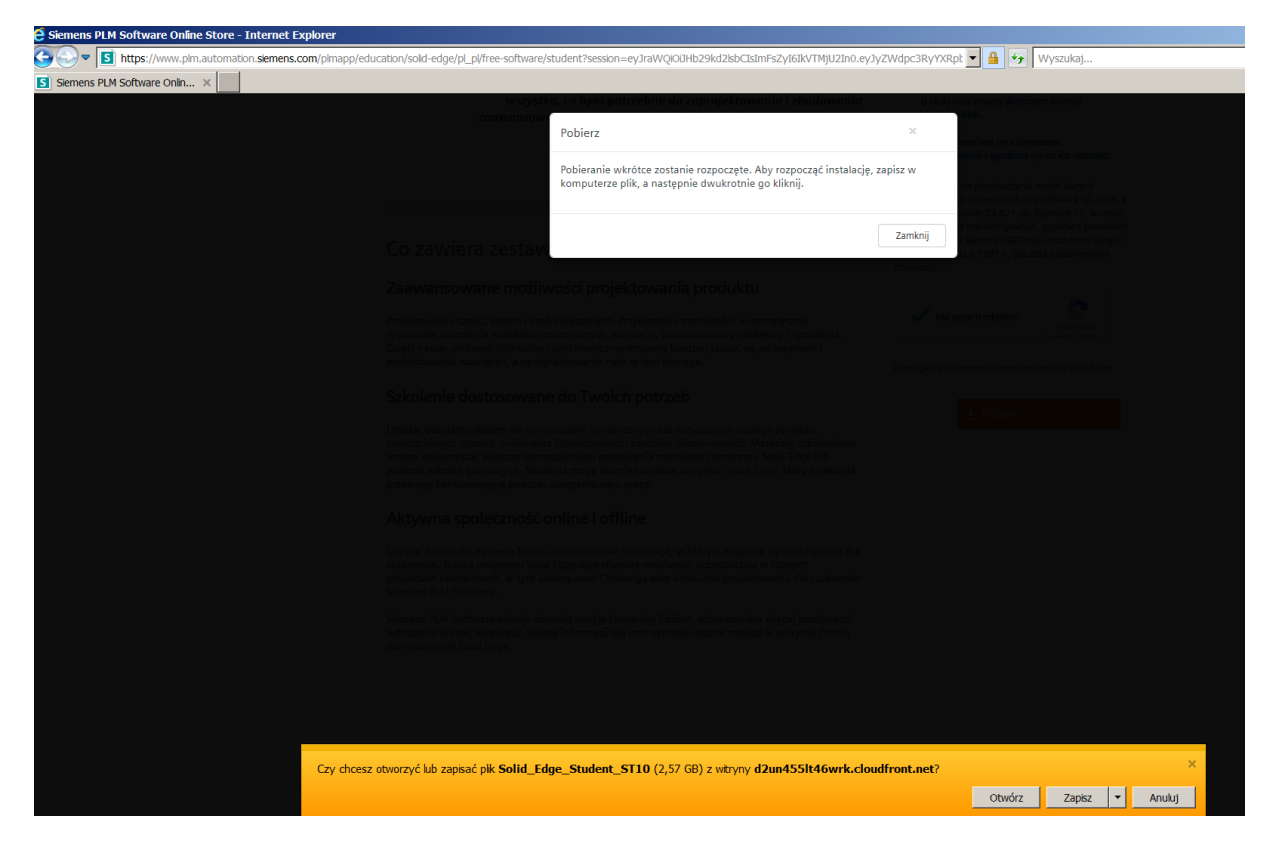

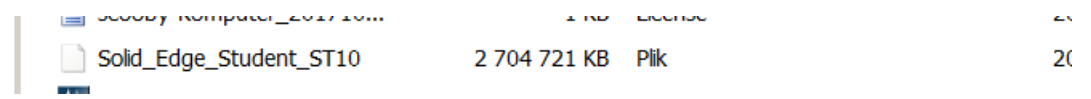

Następnie ze strony

<https://www.7-zip.org/>

### pobieramy program 7ZIP

## po zainstalowaniu na pobrany plik prawy przycisk

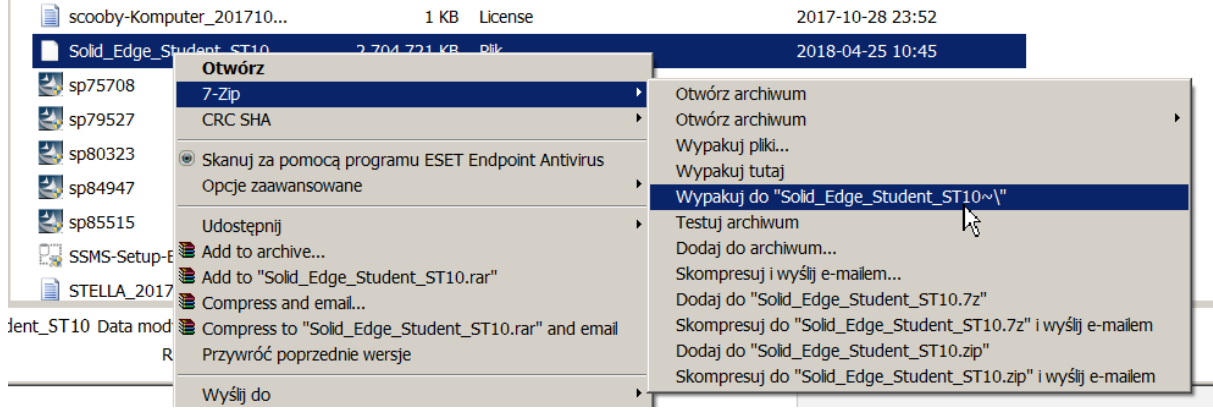

# Program rozpakuje skompresowany plik

Instalację uruchamiamy za pomocą pliku jak poniżej

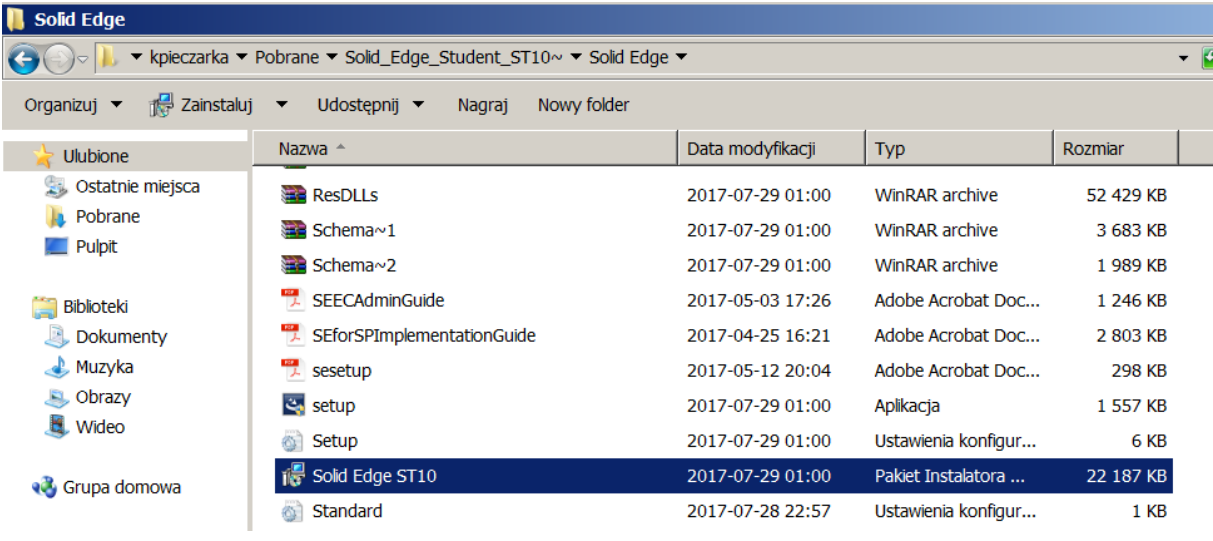